# GIS in R Command Cheat Sheet *Vector Data*

Nick Eubank

October 1, 2015

# Creating Spatial Objects From Scratch

#### Creating Points:

Points: SpatialPoints([matrix of coordinates])

• Note: if latitude and longitude coordinates, must be ordered longitude (x-coordinate), latitude (y-coordinate)

Points with DF: SpatialPointsDataFrame([Spatial Points Obj], [DataFrame])

#### Creating Lines:

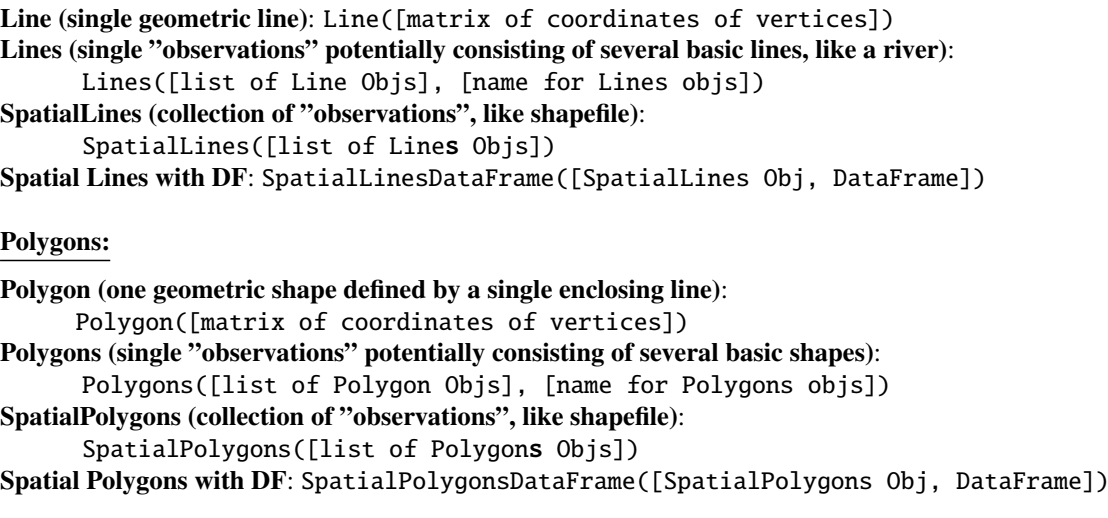

• During creation, will link rows to polygons by matching DataFrame row.names to names of Polygons.

• After initial alignment based on names, relationship is based on order of rows.

## Importing and Exporting

## GPS Coordinates in Table:

- 1. Use read.csv() to import DataFrame with lat long coordinates.
- 2. coordinates([DataFrame]) <- c([name of column with long],[name of column with lat]) • Note reverse ordering: longitude (x-coordinate), then latitude (y-coordinate).

#### Read Vector-Based Files:

data <- readOGR(dsn=[path to FOLDER holding data], layer=[name of shapefile in folder])

• Note: do not include extension (like . shp) in layer argument

#### Export Vector-Based Files:

writeOGR([Spatial obj], dsn=[path to folder],layer=[name, no suffix], driver=[format])

• Shapefile: driver="ESRI Shapefile". [Full format list](http://www.gdal.org/ogr_formats.html)

## Interrogating Spatial Objects

# Summaries:

Quick summary: summary([Spatial obj]) Longer summary of contents:  $str([Spatial obj])$ Full list of contents: attributes([Spatial obj]) Check if projected: is.projected([Spatial obj])

Extract Attributes:

```
Bounding Box: bbox([Spatial obj]) or [Spatial obj]@bbox
Get full projection info: proj4string([Spatial obj]) or [Spatial obj]@proj4string
Get associated coordinates: coordinates([Spatial obj]) or [Spatial obj]@coordinates
Get associated data: [Spatial obj]@data
```
# Projections

```
Assigning projection by EPSG code: proj4string([Spatial obj]) <-CRS("+init=EPSG:4326")
Get projection from Spatial obj: proj4string([Spatial obj])
Re-project:
 newProjection <- CRS("projection string goes here")
 spTransform([Spatial object],newProjection)
Codes: www.spatialreference.org
```
### Merging Data

Spatial\* + Non-Spatial Table: library(plyr) mySpatial@data <- join(mySpatial@data, table, by = "cols", type="left")

- Never use merge; use join from plyr
- Keep spatial data table in first position

Spatial\* + Spatial\*: over([Spatial obj A],[Spatial obj B], fn=[NULL, or function if computing])

- ENSURE PROJECTIONS MATCH FIRST!
- If B does not have data.frame, returns index of item in B that intersect with A.
- If B has DataFrame, returns observation for items in B that intersect with A.
- If multiple things in B intersect, returns FIRST ONLY. Pass fn to aggregate, or returnList=TRUE to get all intersects.
- Can't join two SpatialPolygons layers.

## SpatialPolygons + SpatialPolygons: gIntersects(SpatialObject1, SpatialObject2, byid=TRUE) Subset Intersecting Observations (like Polygons):

- 1. select <- gIntersects(SpatialObject1,SpatialObject2,byid=TRUE)
- 2. selected.SpatialObjects <- SpatialObject1[as.vector(select),]

# Geometric Operations

```
Geometric Intersect: gIntersect(SpatialObject1,SpatialObject2,byid=TRUE)
Buffer: gBuffer([SpatialPoints obj], width= [radius in projected units])
```
# Installation

#### Packages:

- sp: tools for vector spatial data
- rgeos: tools for distance operations (near, within, etc.)
- rgdal: tools for reading and writing files in different formats

#### Installation:

Update R to version  $> 3.1$ . On Windows:

- install.packages("sp"
- install.packages("rgdal")
- install.packages("rgeos")

On OSX:

- install.packages(c("sp","raster"))
- Download and install [GDAL Complete](http://www.kyngchaos.com/files/software/frameworks/GDAL_Complete-1.11.dmg)
- Download [rgdal](http://www.kyngchaos.com/files/software/frameworks/rgdal-0.9.1-1.dmg) package.
- Open .dmg file and place rgdal 0.9-1.tgz on desktop.
- Run install.packages("∼/Desktop/rgdal 0.9-1.tgz",repos=NULL)
- Run install.packages("rgeos", type = "source",  $confi$ gure.args =
	- "--with-geos-config=/Library/Frameworks/GEOS.framework/Versions/Current/unix/bin/geos-config")

## Open-Source GIS Software Acronyms

GIS tools in R are based on a set of tools developed by the open-source community and which underlie a great many GIS tools beside those available in R, including tools in Python and several stand-alone applications (likeQGIS). As a result, there are a number of acronyms youre likely to find if you start googling GIS tools heres a quick guide to them.

- OSGeo: Open-Source Geospatial Foundation; the group the manages the ecosystem of open-source GIS software.
- GDAL: Geospatial Data Abstraction Library. Once upon a time, OSGeo published two sets of tools OGRfor working with vector data, and GDAL for working with raster data. In recent years, however, these toolshave converged, so GDAL usually used to refer to the full library created by OSGeo. In R, however, the older meanings often still apply, which is why readGDAL() is for reading raster data and readOGR() is for reading vector data.
- OGR: OpenGIS Simple Features Reference (I think?). At one time OGR was the set of tools published byOSGeo for manipulating vector data. OGR is now officially a part of GDAL (which is why it comes in thergdal library).
- proj4: proj4 is standard format for describing projections.
- GEOS: Geometry Engine, Open Source. Set of tools for creating buffers, intersects, etc. the rgeos library is just a way of interfacing between R and this extremely fast and well-developed C++ library.
- GRASS: An OSGeo platform designed to unify the GDAL tools in a graphical user interface.¢ QGIS: An open-source program designed specifically to be an alternative to ArcGIS based on the GDALlibrary. Want to know more? Check out the OSGeo FAQs!